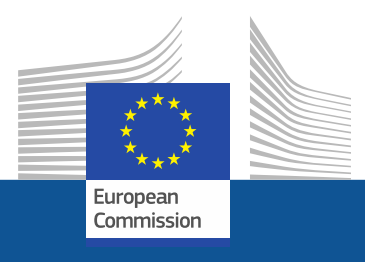

# **Anleitung zur Registrierung**

Anleitung zur Registrierung im F-Gas-Portal und HFKW-Lizenzierungssystem *November 2021*

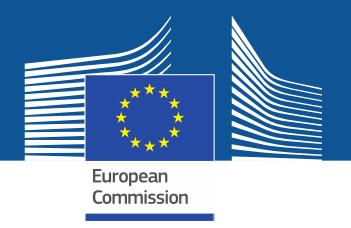

# **Rechtliche Anforderungen**

[Das F-Gas-Portal und HFKW-Lizenzierungssystem wurde gemäß Artikel](https://eur-lex.europa.eu/legal-content/DE/TXT/?uri=CELEX%3A32014R0517&qid=1608306002561) 17 der F-Gas-Verordnung (EU) Nr. 517/2014 und der Durchführungsverordnung (EU) 2019/661 der Kommission vom 25. April 2019 zur Gewährleistung des [reibungslosen Funktionierens des elektronischen Registers für Quoten für das](https://eur-lex.europa.eu/legal-content/DE/TXT/?uri=CELEX:32019R0661)  Inverkehrbringen von teilfluorierten Kohlenwasserstoffen eingerichtet. Nicht-EU-[Unternehmen sollten auch die Durchführungsverordnung \(EU\)](https://eur-lex.europa.eu/eli/reg_impl/2021/980) 2021/980 der Kommission vom 17. Juni 2021 beachten.

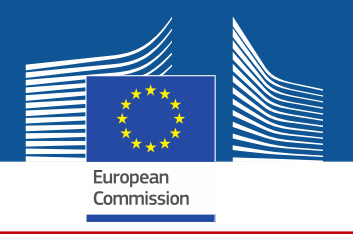

https://ec.europa.eu/clima/eu-action/fluorinated-greenhouse-gases/f-gas-portal-hfc-licensingsystem-quota-allocation-authorisation-and-reporting en

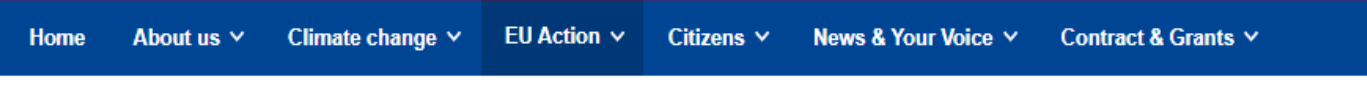

European Commission > ... > EU Action > Fluorinated greenhouse gases > F-gas Portal & HFC Licensing System: Quota allocation, authorisation and reporting

**Zum E-Gas-**Portal und HFKW-Lizenzierung ssystem gelangen Sie entweder ijher diese Website der **GD CLIMA** 

# **F-gas Portal & HFC Licensing System: Quota allocation, authorisation** and reporting

This page provides information on

- Import and export licensing requirements
- . Quota allocation for bulk HFC importers and producers
- . Quota authorisation for importers of HFC-precharged equipment

# Import and export licensing requirements

Prior to carrying out any activities that fall under Regulation (EU) 517/2014 (EN) .... (the 'F-gas Regulation') the undertaking shall register in the F-gas Portal & HFC licensing system.

This is mandatory for companies to receive a quota, for importers of equipment containing HFCs, and for all entities supplying or receiving exempted gases such as those hydrofluorocarbons (HFCs) imported for destruction, for use as feedstock, directly exported in bulk, as well as for use in military equipment, in semiconductor manufacture or for metered dose inhalers (MDIs).

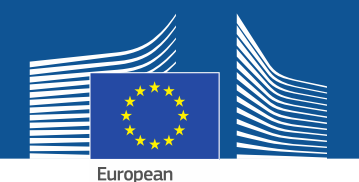

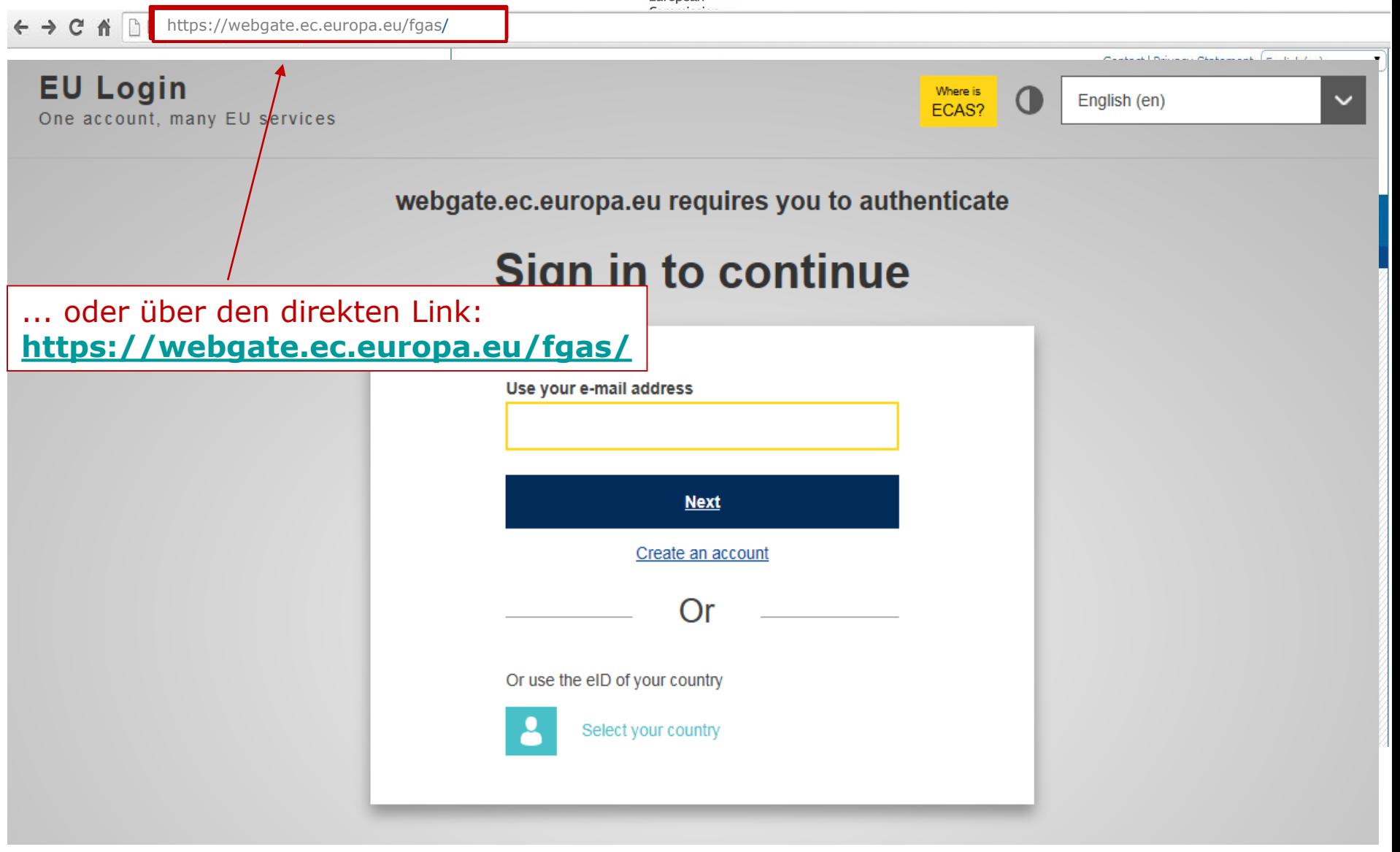

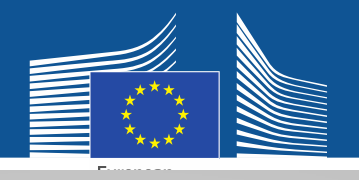

### **EU Login** One account, many EU services

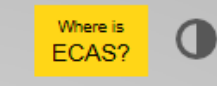

English (en)

# **Sign in to continue**

Falls Sie noch kein "EU-Login"-Konto haben, richten Sie bitte eins ein.

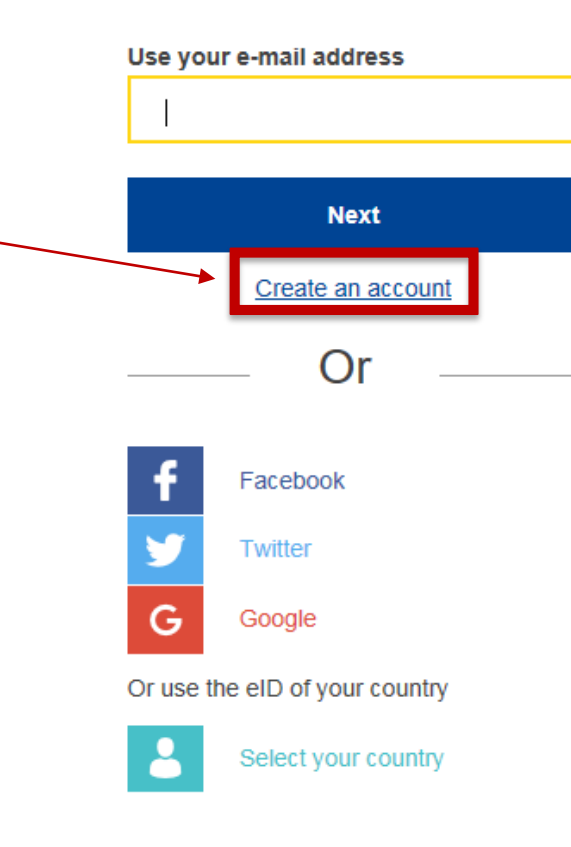

Geben Sie bei der ersten Registrierung Ihre Arbeits-E-Mail-Adresse an, z. B. vorname.nachname@namederorgani [sation.land/com. Dies gewährleistet](mailto:vorname.nachname@namederorganisation.land/com)  die Kompatibilität mit den zugehörigen Schnittstellen.

Diese E-Mail-Adresse sollte auch als Ihr Login für das F-Gas-Portal und HFKW -Lizenzierungssystem verwendet werden.

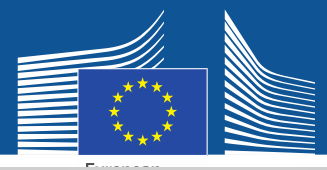

# **Create an account**

**Bitte geben Sie Ihre** Registrierungsdaten ein. Bei der E-Mail-Adresse sollte es sich um Ihre Arbeits-E-Mail-Adresse handeln, die mit ihrem EU-Login identisch ist: vorname.nachname@named erorganisation.land/com

Informationen zur Datensicherheit finden Sie hier: https://webgate.ec.europa.eu /ods2/static/documents/fgas/ security-statement-fgasportal.pdf

#### Help for external users

**First name** 

Anna

**Last name** 

Smith

#### E-mail

Anna.Smith@companyname.com

Confirm e-mail

Anna.Smith@companyname.com

#### E-mail language

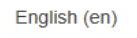

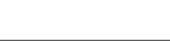

#### **Enter the code**

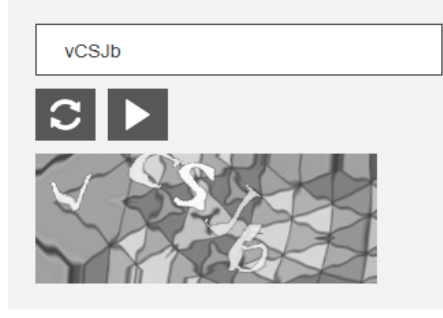

 $\boxdot$  By checking this box, you acknowledge that you have read and understood the privacy statement

**Create an account** 

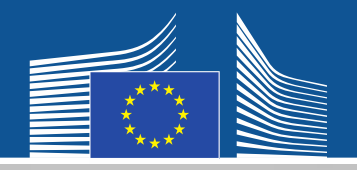

#### **EU Login** One account, many EU services

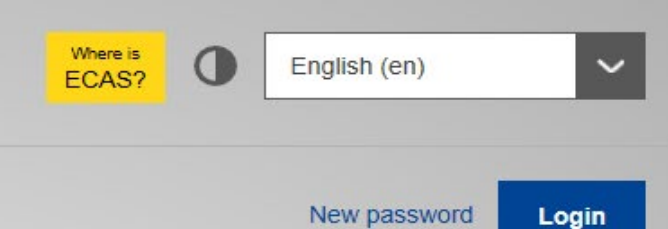

Ihre Registrierung wird per E-Mail bestätigt.

# **Create an account**

Thank you for registering, you will receive an e-mail allowing you to complete the registration process.

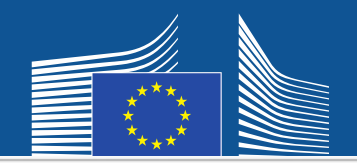

 $\mathbf{v}$ 

 $\leftarrow \rightarrow$   $\leftarrow$   $\leftarrow$   $\leftarrow$   $\leftarrow$  https://webgate.ec.europa/fgas/ Contact | Privacy Statement | English (en) **EU Login** Where is  $\mathbf 0$ English (en) ECAS? One account, many EU services Anschließend webgate.ec.europa.eu requires you to authenticate gehen Sie bitte **Sign in to continue** zurück auf die obige Website und loggen sich mit Use your e-mail address den neuen Passwort ein, um zum F -Gas -Portal **Next** und HFKW - Create an account Lizenzierungs system zu Or gelangen. Or use the eID of your country

Select your country

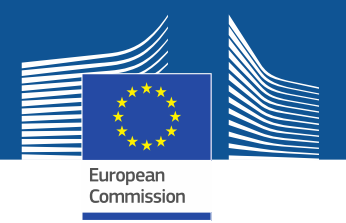

**WELCOME USER 3 USER 3** 

Wenn Sie das erste Mal auf das System zugreifen,

registriert ist. Dazu geben Sie Ihre MwSt-Nummer

prüfen Sie bitte, ob Ihr Unternehmen bereits

ein und klicken Sie auf "CHECK".

**2 LOGOUT** 

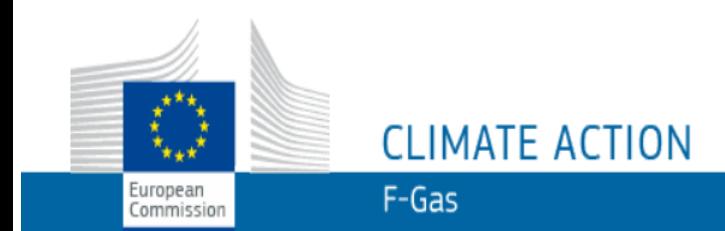

European Commission > Climate Action > Policies > Fluorinated Gases > Portal

# **WELCOME TO THE FGAS PORTAL**

The FGAS Portal is an electronic system that allows you to

(i) register in the HFC Registry,

(ii) apply for HFC quotas, have quotas allocated to you and manage your quotas,

(iii) report on fluorinated greenhouse gases, according to the F-Gas Regulation (Regulation (EC) No 517/2014).

### **CHECK IF YOUR ORGANISATION IS ALREADY REGISTERED**

To start using the FGAS Portal please check first if your organisation is already registered. Depending on your type of organisation you have to provide either your VAT number or your reference number and then click on the check button.

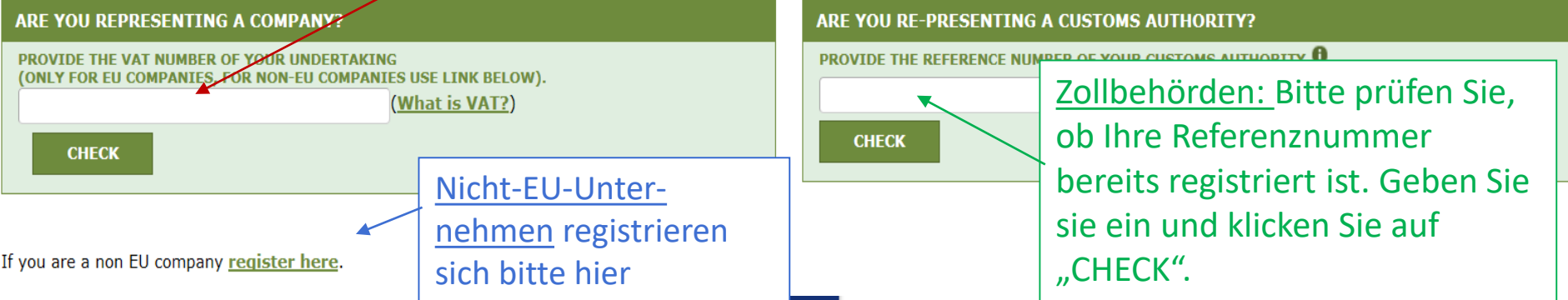

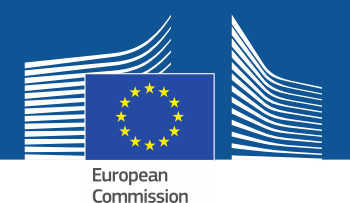

**WELCOME USER 3 USER 3** 

 $Q$  LOGOUT

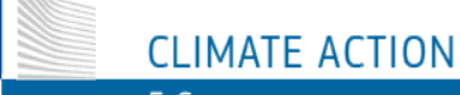

 $F-Gas$ 

European Commission > Climate Action > Policies > Fluorinated Gases > Portal

### **WELCOME TO THE FGAS PORTAL**

The FGAS Portal is an electronic system that allows you to

(i) register in the HFC Registry,

European

Commission

(ii) apply for HFC quotas, have quotas allocated to you and manage your quotas,

(iii) report on fluorinated greenhouse gases, according to the F-Gas Regulation (Regula

Nachdem das System verifiziert hat, dass das Unternehmen/die Zollbehörde nicht bereits registriert ist, fahren Sie bitte mit der Registrierung fort.

#### **CHECK IF YOUR ORGANISATION IS ALREADY REGISTERED**

To start using the FGAS Portal please check first if your organisation is already registered. Depending on your type of organisation you have to provide either your VAT number or your reference number and

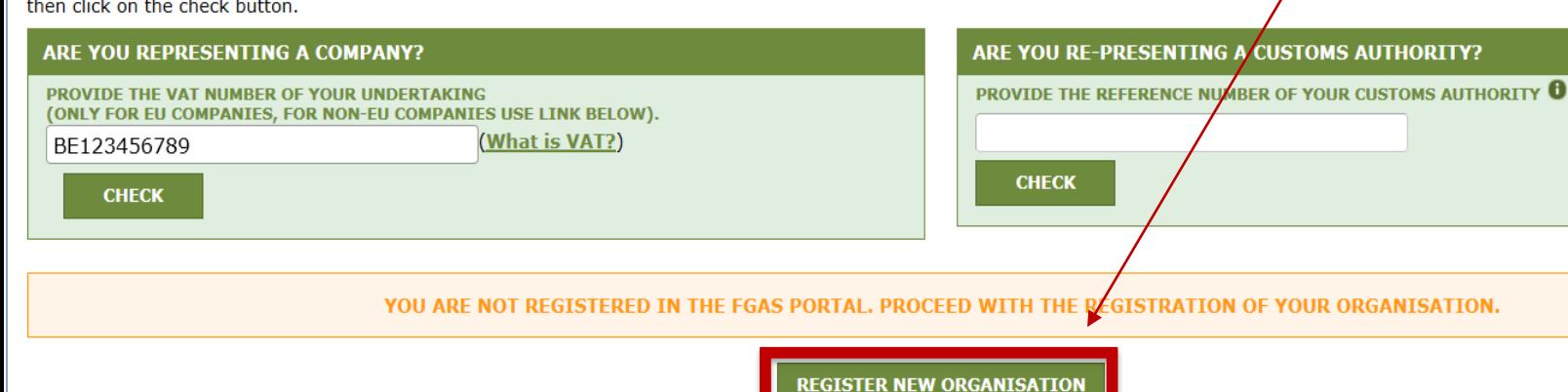

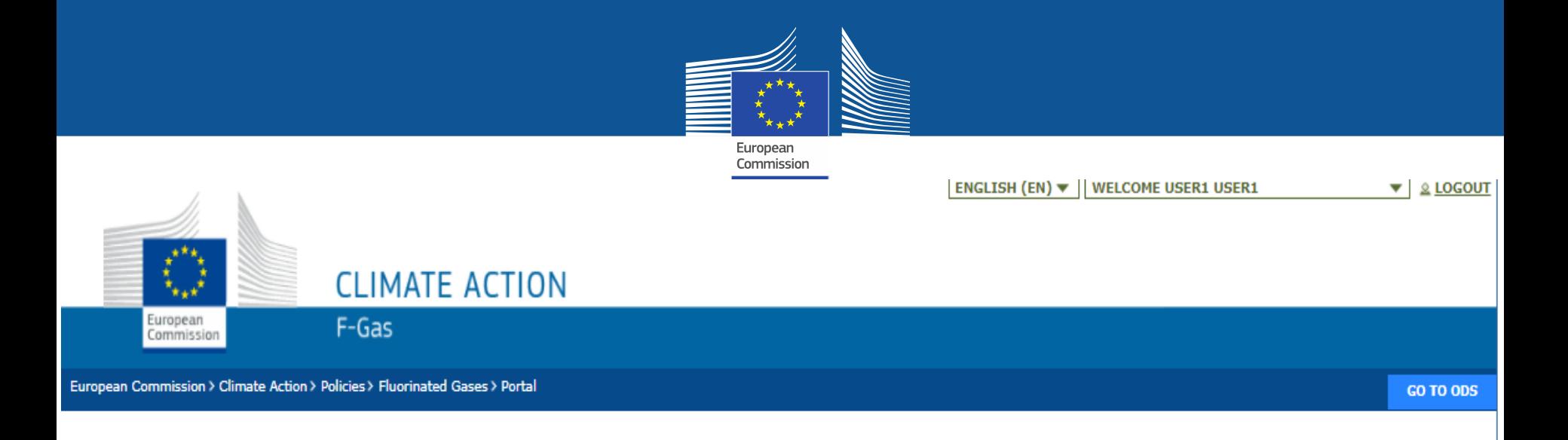

### **REGISTRATION FORM**

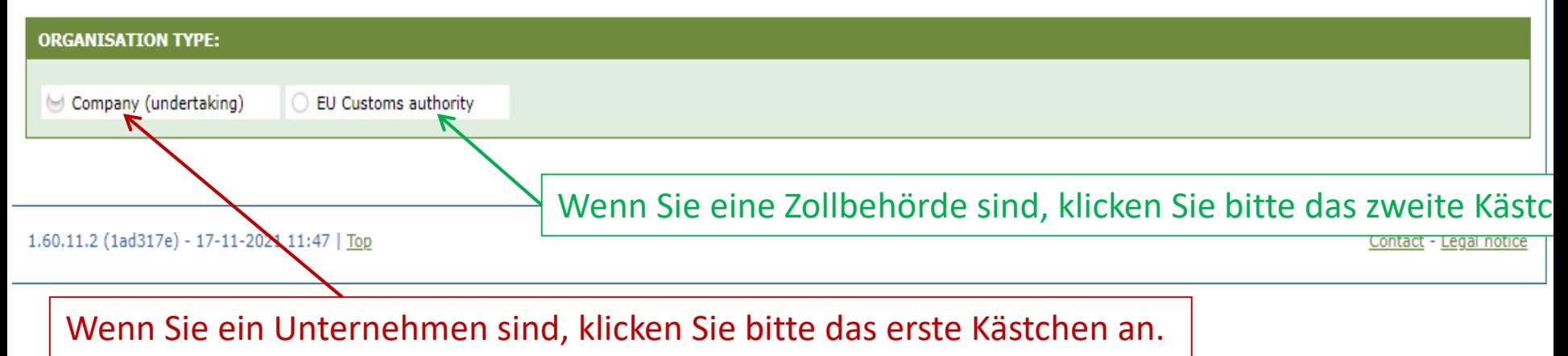

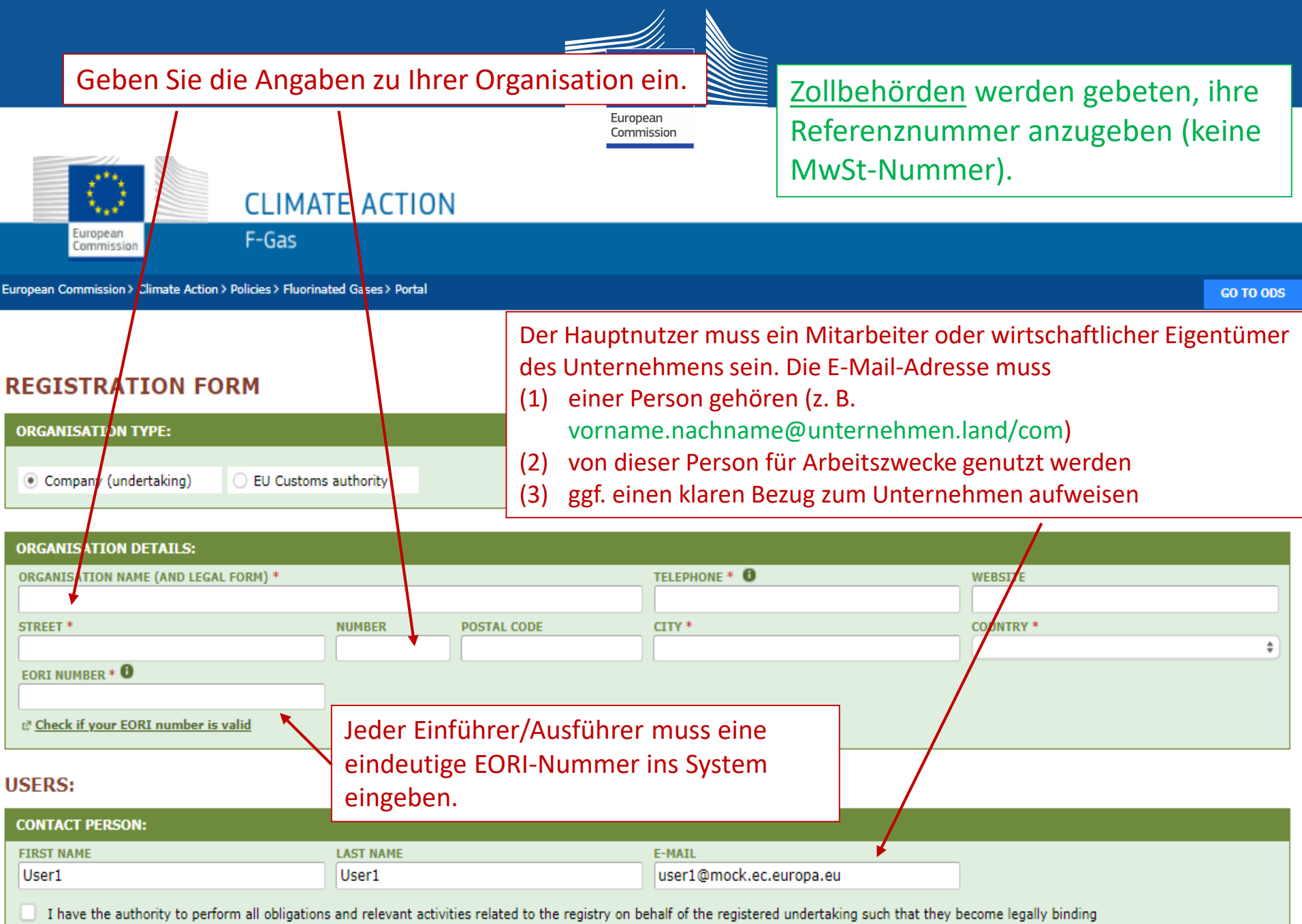

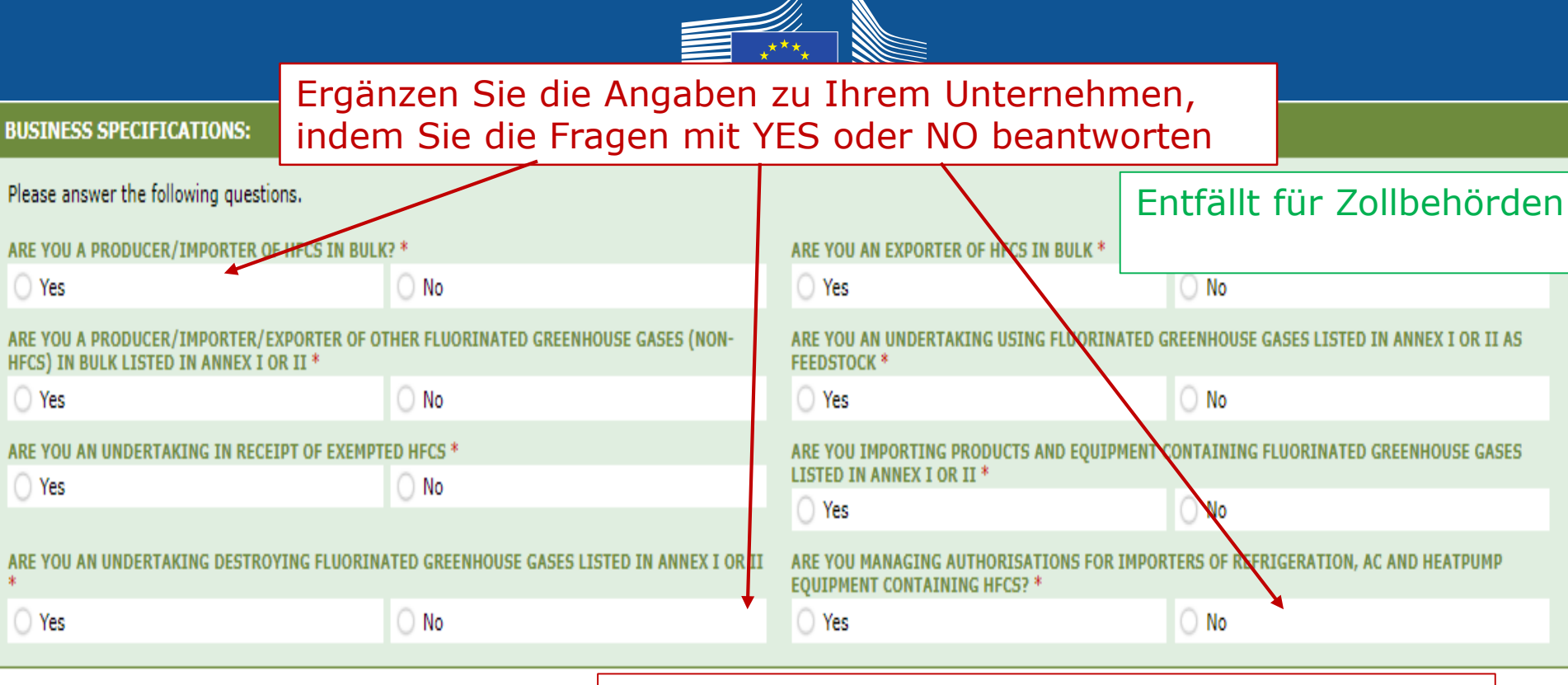

### CONFIRMATION OF INTENT TO REGISTER:

Geben Sie den Namen und die Funktion der Person an, die befugt ist, das Unternehmen rechtlich zu vertreten

#### **AUTHORISING PERSON'S DETAILS**

To finalise registration you need to prepare a statement confirming your intent to register. The statement must be printed on headed business paper and signed by a person who is a beneficial owner or an employee of the organisation and has the authority to make legally binding statements on behalf of your organisation. An authorising person is for example a general manager.

Please give the name of the person who will sign the statement.

**FIRST NAME \*** 

**LAST NAME \*** 

**FUNCTION \*** 

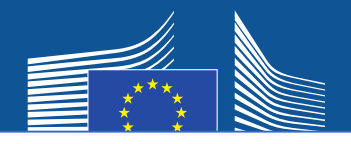

## Nicht-EU-Unternehmen müssen

- 1. eine eindeutige EORI-Nummer angeben
- 2. ein amtliches Dokument hochladen, auf dem der Name und die Rechtsform erscheinen
- 3. eine beglaubigte englische Übersetzung des Dokuments hochladen
- 4. einen EU-Alleinvertreter ernennen, bei dem es sich um ein in der EU niedergelassenes Unternehmen handelt, für die Zwecke der Einhaltung der Anforderungen der F-Gas-Verordnung (EU) 517/2014

# **Der Hauptnutzer muss ein Mitarbeiter oder wirtschaftlicher Eigentümer des EU-Alleinvertreters sein.**

Später können noch weitere Nutzer hinzugefügt werden.

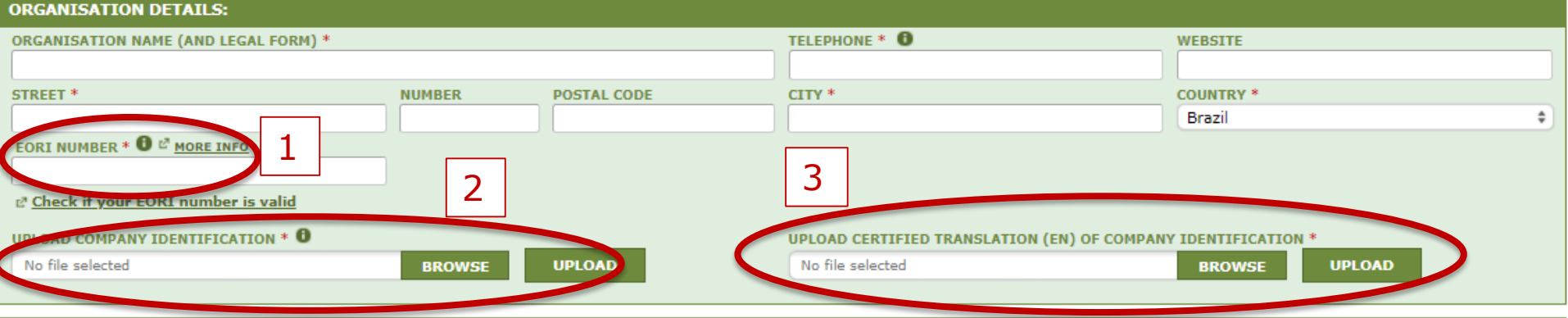

#### **EU ONLY REPRESENTATIVE DETAILS :**

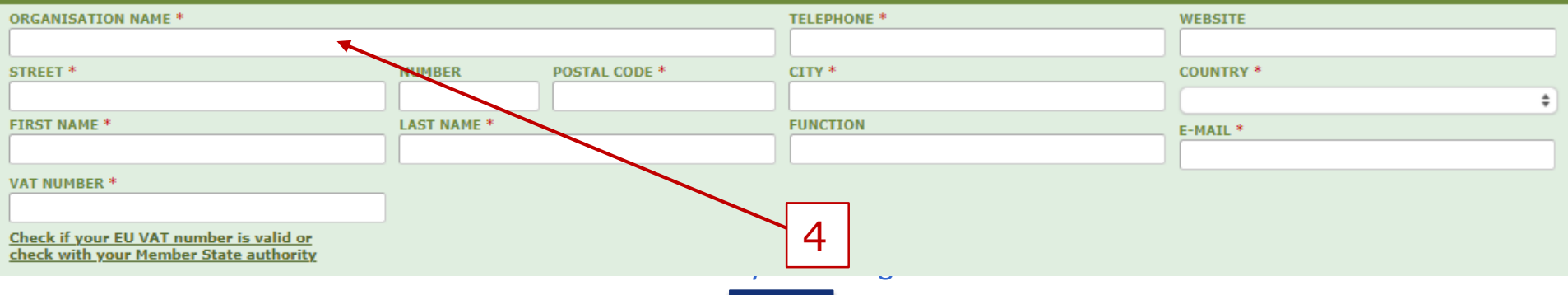

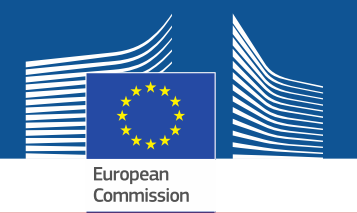

Wenn Sie eines der "Consent"-Kästchen ankreuzen, wird Ihr Unternehmen im "Matchmaking Tool" registriert. Mithilfe dieses Tools können Quoteninhaber und Unternehmen, die Quotengenehmigungen erwerben wollen, einander ausfindig machen und in Kontakt treten. Um aufgenommen zu werden, müssen die Unternehmen ihre Einwilligung (Consent) geben.

#### **CONSENT**

Do you agree that your company name is included in a list of companies seeking authorisations which is displayed in the Fgas Portal and visible to other registered companies? (N.B.: Other Gempanies would thus be able to contact you by clicking on your company name. This enables you to get in touch with e.g. companies holding quota)

> Für Einführer von vorbefüllten Einrichtungen (die Genehmigungen erwerben wollen)

#### **CONSENT**

Do you agree that your company name is included in a list of potential quota holders which is displayed in the Fgas Portal and visible to other registered companies? (N.B.: Other registered companies would thus be able to contact you by clicking on your company name. This enables you to get in touch with companies seeking e.g. quota authorisations or quota transfers.)

> Für Einführer/Hersteller von HFKW als Massengut (die über Quoten für z. B die Erteilung von Genehmigungen verfügen)

# **Registrierungsformular**

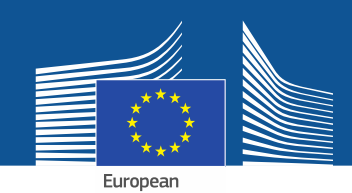

#### **CONFIRMATION OF INTENT TO REGISTER:**

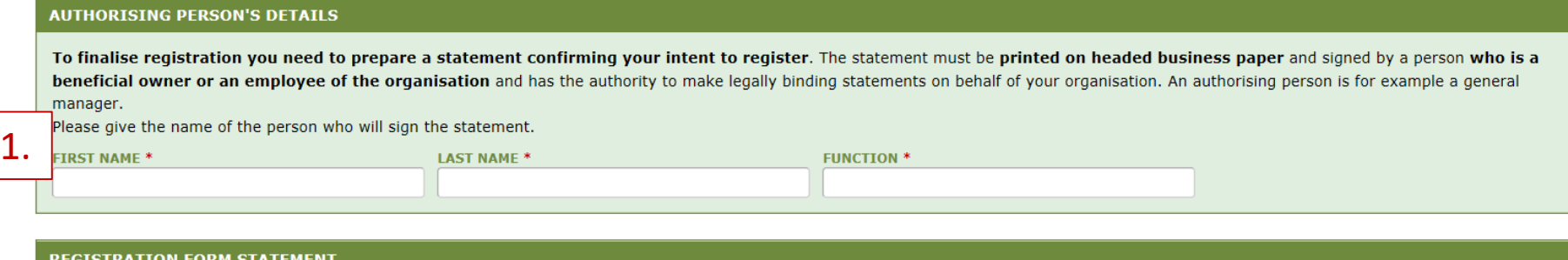

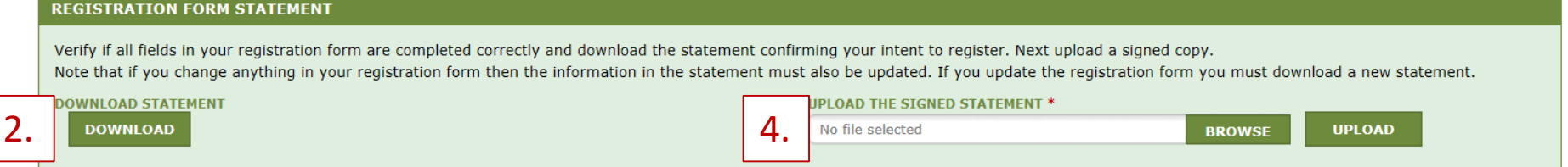

- 1. Machen Sie die Angaben zur autorisierenden Person.
- 2. Klicken Sie auf "DOWNLOAD", um das ausgefüllte Registrierungsformular (Registration Form Statement) herunterzuladen. Das System erstellt das Statement mit den von Ihnen eingegebenen Angaben.
- 3. Drucken Sie das Statement auf Papier mit dem Briefkopf des Unternehmens aus, lassen Sie es von einem wirtschaftlichen Eigentümer oder Mitarbeiter der Organisation, der befugt ist, im Namen der Organisation rechtsverbindliche Erklärungen abzugeben, mit Datum und Unterschrift versehen.
- 4. Scannen Sie es ein und laden Sie es in das System hoch. Das Dokument muss unbedingt von dem ernannten Kontoverwalter hochgeladen werden, damit er vom System als "Hauptnutzer" ausgewiesen wird.

Nicht-EU-Unternehmen müssen die Erklärung auch vom Alleinvertreter datieren und unterzeichnen lassen.

Furonean Commission

# Zollbehörden müssen das Formular für Finanzangaben nicht ausfüllen.

#### **FINANCIAL IDENTIFICATION FORM**

Please download the financial identification form. Please fill in the form, date and sign it by the account holder, and have it stamped and signed by a representative of your bank. Please upload the completed copy.

Note: In case of non-EU companies this form needs to be completed by the OR and signed by an EU-based bank.

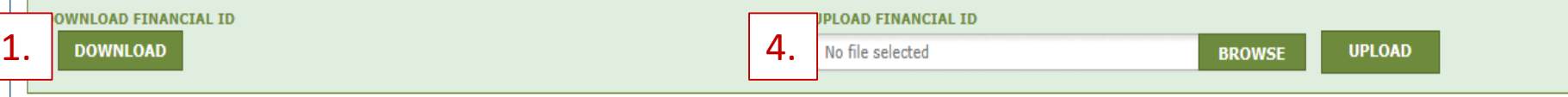

- 1. Klicken Sie auf "DOWNLOAD", um das Formular für Finanzangaben (Financial Identification Form) herunterzuladen.
- 2. Füllen Sie das Formular aus und lassen Sie es vom Kontoinhaber datieren und unterzeichnen (das Bankkonto muss sich in der Union befinden und vom Unternehmen für seine Geschäftstätigkeiten genutzt werden)
- 3. Lassen Sie das Formular von einem Vertreter Ihrer Bank datieren und unterzeichnen (bevorzugte Option) oder fügen Sie das Original eines offiziellen Kontoauszugs bei, der einen Zeitraum innerhalb der letzten drei Monate abdeckt. Falls Sie einen Kontoauszug beifügen, sollten das Formular und der Kontoauszug zu einem Dokument zusammengefügt werden.

4. Scannen Sie das Formular (ggf. mit dem Kontoauszug) und laden Sie es in das System hoch. Hinweis für Nicht-EU-Unternehmen: Das Formular mit den Finanzausgaben muss vom EU-Alleinvertreter ausgefüllt werden.

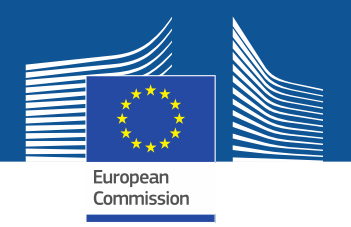

#### COMPLEMENTARY INFORMATION (TO BE COMPLETED ONLY AFTER SPECIFIC REOUEST FROM THE COMMISSION

INFORMATION ON BENEFICIAL OWNERS:

INFORMATION ON LINKED UNDERTAKINGS:

**ADD OWNERS** 

ADD LINKED UNDERTAKINGS

INFORMATION ON ADDITIONAL EVIDENCE:

**ADD ADDITIONAL EVIDENCE** 

**Die Kommission kann gemäß Artikel 4 der** 

**Durchführungsverordnung (EU) 2019/661 der Kommission vom 25. April 2019 zur Gewährleistung des reibungslosen [Funktionierens des elektronischen Registers](https://eur-lex.europa.eu/legal-content/DE/TXT/?uri=uriserv%3AOJ.L_.2019.112.01.0011.01.DEU&toc=OJ%3AL%3A2019%3A112%3ATOC)  für Quoten für das Inverkehrbringen von teilfluorierten Kohlenwasserstoffen zusätzliche Informationen anfordern. Diese Informationen und Nachweise sind vom Unternehmen nur auf Anfrage und dann innerhalb von zehn Arbeitstagen vorzulegen.**

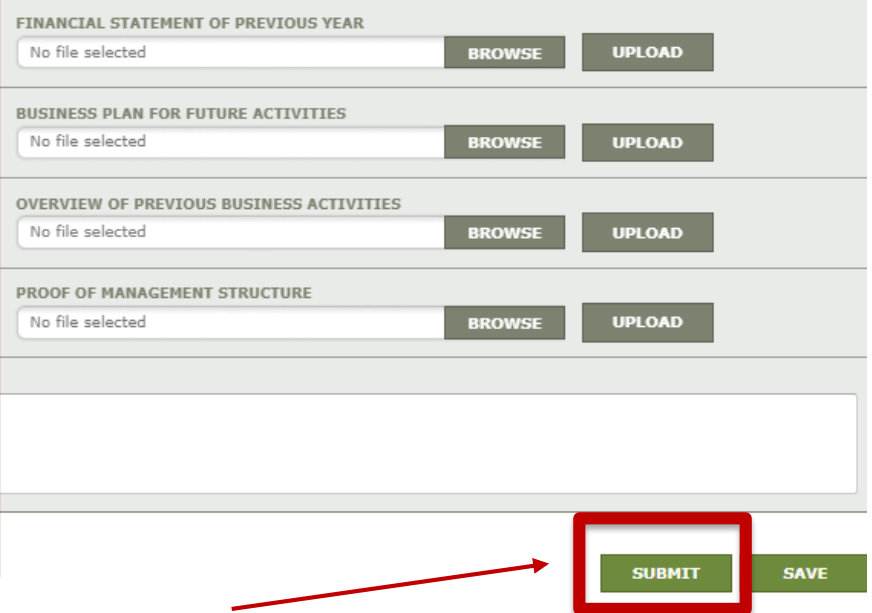

Wenn Sie beide Formulare ausgefüllt und hochgeladen haben, klicken Sie bitte auf "SUBMIT".

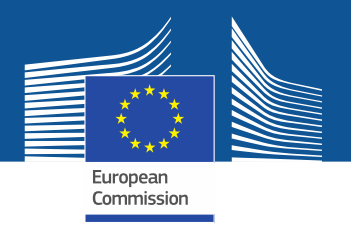

Falls Sie noch Fragen haben, finden Sie auf der F-Gas-Website weitere Informationen und ausführlichere Hinweise: <https://webgate.ec.europa.eu/fgas> Bitte beachten Sie, dass die EU-Mitgliedstaaten für die Umsetzung der F-Gas-Verordnung zuständig sind. Die Kontaktdaten sind hier zu finden: [MS Contact List](https://ec.europa.eu/clima/document/download/12305969-23c0-4b3b-9cc7-81d5e5928383_en)